# Initiële configuraties voor OSPF-over-Broadcast media ٦

## Inhoud

[Inleiding](#page-0-0) [Voorwaarden](#page-0-1) [Vereisten](#page-0-2) [Gebruikte componenten](#page-0-3) [Verwante producten](#page-1-0) **[Conventies](#page-1-1)** [Configureren](#page-1-2) **[Netwerkdiagram](#page-1-3) [Configuraties](#page-1-4)** [Verifiëren](#page-2-0) [Problemen oplossen](#page-3-0) [Opdrachten voor troubleshooting](#page-3-1) [Gerelateerde informatie](#page-5-0)

## <span id="page-0-0"></span>**Inleiding**

Dit document verklaart een voorbeeldconfiguratie voor Open Shortest Path First (OSPF) over het omroepmedium, zoals Ethernet en Token Ring. De opdracht toont IP ospf interface verifieert dat OSPF over alle uitzending media als uitgezonden netwerktype standaard draait.

## <span id="page-0-1"></span>Voorwaarden

## <span id="page-0-2"></span>Vereisten

Lezers van dit document zouden kennis moeten hebben van deze onderwerpen:

- [Ethernet-technologieën](//www.cisco.com/en/US/docs/internetworking/technology/handbook/Ethernet.html)
- [OSPF-configureren](//www.cisco.com/en/US/docs/ios/12_0/np1/configuration/guide/1cospf.html)
- [OSPF-buurstaten](//www.cisco.com/en/US/tech/tk365/technologies_tech_note09186a0080093f0e.shtml)

#### <span id="page-0-3"></span>Gebruikte componenten

De informatie in dit document is van toepassing op deze software- en hardwareversies.

- twee Cisco 2501 routers
- Cisco IOS<sup>®</sup> softwarerelease 12.2(27)S

De informatie in dit document is gebaseerd op de apparaten in een specifieke laboratoriumomgeving. Alle apparaten die in dit document worden beschreven, hadden een opgeschoonde (standaard)configuratie. Als uw netwerk live is, moet u de potentiële impact van elke opdracht begrijpen.

#### <span id="page-1-0"></span>Verwante producten

U kunt deze configuratie ook gebruiken met twee routers met ten minste één Ethernet-, Token Ring- of FDDI-interface.

#### <span id="page-1-1"></span>**Conventies**

Raadpleeg [Cisco Technical Tips Conventions](//www.cisco.com/en/US/tech/tk801/tk36/technologies_tech_note09186a0080121ac5.shtml) (Conventies voor technische tips van Cisco) voor meer informatie over documentconventies.

## <span id="page-1-2"></span>**Configureren**

In deze sectie wordt u voorzien van informatie die u kunt gebruiken om de functies te configureren die in dit document worden beschreven.

N.B.: Om extra informatie over de opdrachten te vinden die dit document gebruikt, raadpleegt u [OSPF-opdrachten](//www.cisco.com/en/US/docs/ios/12_2/iproute/command/reference/1rfospf.html) of gebruikt u het [Opdrachtupgereedschap](//tools.cisco.com/Support/CLILookup/cltSearchAction.do) ([alleen geregistreerde](//tools.cisco.com/RPF/register/register.do) klanten).

#### <span id="page-1-3"></span>**Netwerkdiagram**

Het netwerk in dit document is als volgt opgebouwd.

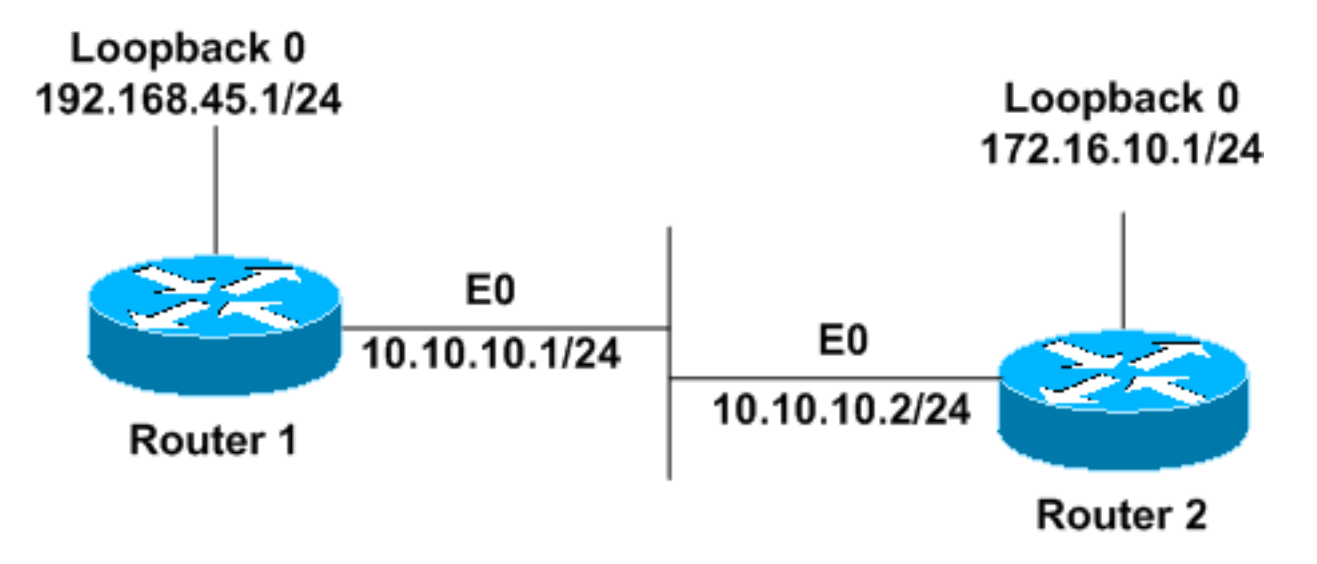

## <span id="page-1-4"></span>**Configuraties**

Dit document gebruikt deze configuraties.

- router1
- router2

router1

```
interface Loopback0
 ip address 192.168.45.1 255.255.255.0
!
interface Ethernet0
 ip address 10.10.10.1 255.255.255.0
!
router ospf 1
 network 10.10.10.0 0.0.0.255 area 0
!--- OSPF is configured to run on the !--- Ethernet
interface with an Area ID of 1. ! 
router2
interface Loopback0
 ip address 172.16.10.1 255.255.255.0
!
interface Ethernet0
 ip address 10.10.10.2 255.255.255.0
!
router ospf 1
```

```
 network 10.10.10.0 0.0.0.255 area 0
!--- OSPF is configured to run on the !--- Ethernet
interface with an Area ID of 1. !
```
## <span id="page-2-0"></span>Verifiëren

Deze sectie verschaft informatie die u kunt gebruiken om te bevestigen dat uw configuratie correct werkt.

Bepaalde opdrachten met show worden ondersteund door de tool [Output Interpreter \(alleen voor](https://www.cisco.com/cgi-bin/Support/OutputInterpreter/home.pl) [geregistreerde klanten\). Hiermee kunt u een analyse van de output van opdrachten met](//tools.cisco.com/RPF/register/register.do) show genereren.

• [Toon ip ospf burcht](//www.cisco.com/en/US/docs/ios/12_3/iproute/command/reference/ip2_s3g.html#wp1038133)-Toont OSPF-buurinformatie op een per-interface basis. De output van Router1 wordt hier getoond:

Router1#**show ip ospf neighbor**

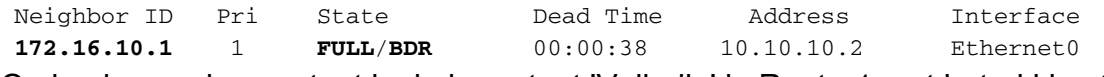

Op basis van deze output is de buurstaat 'Volledig' in Router1 met betrekking tot Router2 die een buurland ID van 172.16.10.1 heeft. Router2 is een back-up-router (BDR) in dit uitzending-netwerk. Om meer te weten te komen over wat de [tonen IP ospf buro](//www.cisco.com/en/US/docs/ios/12_3/iproute/command/reference/ip2_s3g.html#wp1038133) commando toont, verwijs naar [Wat](//www.cisco.com/en/US/tech/tk365/technologies_tech_note09186a0080094a85.shtml) toont IP ospf buro [Rekalmeer?](//www.cisco.com/en/US/tech/tk365/technologies_tech_note09186a0080094a85.shtml)

• [toon ip ospf interface](//www.cisco.com/en/US/docs/ios/12_3/iproute/command/reference/ip2_s3g.html#wp1038002)-displays OSPF-gerelateerde interfaceinformatie. De output van Router1 die op de Ethernet interface is verstrekt wordt hier getoond:

```
Router1#show ip ospf interface ethernet 0
   Ethernet0 is up, line protocol is up 
   Internet Address 10.10.10.1/24, Area 0 
   Process ID 1, Router ID 192.168.45.1, Network Type BROADCAST, Cost: 10
    Transmit Delay is 1 sec, State DR, Priority 1 
    Designated Router (ID) 192.168.45.1, Interface address 10.10.10.1
```
 Backup Designated router (ID) 172.16.10.1, Interface address 10.10.10.2 Timer intervals configured, Hello 10, Dead 40, Wait 40, Retransmit 5 Hello due in 00:00:00 Index 2/2, flood queue length 0 Next 0x0(0)/0x0(0) Last flood scan length is 2, maximum is 2 Last flood scan time is 0 msec, maximum is 0 msec Neighbor Count is 1, Adjacent neighbor count is 1 Adjacent with neighbor 172.16.10.1 (Backup Designated Router) Suppress hello for 0 neighbor(s)

Van deze uitvoer, weet u dat het netwerktype voor de Ethernet 0 interface wordt uitgezonden. Om meer te weten te komen over wat het [tonen van IP ospf interface](//www.cisco.com/en/US/docs/ios/12_3/iproute/command/reference/ip2_s3g.html#wp1038002) bevels toont, verwijs naar [Wat](//www.cisco.com/en/US/tech/tk365/technologies_tech_note09186a0080094056.shtml) [I](//www.cisco.com/en/US/tech/tk365/technologies_tech_note09186a0080094056.shtml)P ospf interface [Bevestig tonen Ospf](//www.cisco.com/en/US/tech/tk365/technologies_tech_note09186a0080094056.shtml)

Op dezelfde manier worden de output voor de show opdrachten op Router2 hier getoond.

Router2#**show ip ospf neighbor**

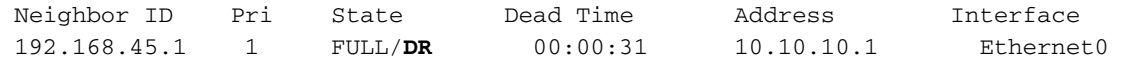

Van de opdrachtoutput van de show ip ospf burcht, weet u dat Router1 de Aangewezen Router (DR) in dit uitzending netwerk is.

#### Router2#**show ip ospf interface ethernet 0**

 Ethernet0 is up, line protocol is up Internet Address 10.10.10.2/24, Area 0 Process ID 1, Router ID 172.16.10.1, **Network Type BROADCAST**, Cost: 10 Transmit Delay is 1 sec, State BDR, Priority 1 Designated Router (ID) 192.168.45.1, Interface address 10.10.10.1 Backup Designated router (ID) 172.16.10.1, Interface address 10.10.10.2 Timer intervals configured, Hello 10, Dead 40, Wait 40, Retransmit 5 Hello due in 00:00:00 Index 1/1, flood queue length 0 Next 0x0(0)/0x0(0) Last flood scan length is 1, maximum is 1 Last flood scan time is 0 msec, maximum is 0 msec Neighbor Count is 1, Adjacent neighbor count is 1 Adjacent with neighbor 192.168.45.1 (Designated Router) Suppress hello for 0 neighbor(s)

De show ip ospf interface ethernet 0 opdrachtoutput van Router2 toont ook dat het netwerktype voor de Ethernet 0 interface wordt uitgezonden.

## <span id="page-3-0"></span>Problemen oplossen

Deze sectie bevat informatie waarmee u problemen met de configuratie kunt oplossen.

#### <span id="page-3-1"></span>Opdrachten voor troubleshooting

Bepaalde opdrachten met show worden ondersteund door de tool [Output Interpreter \(alleen voor](https://www.cisco.com/cgi-bin/Support/OutputInterpreter/home.pl) [geregistreerde klanten\). Hiermee kunt u een analyse van de output van opdrachten met](//tools.cisco.com/RPF/register/register.do) show genereren.

Opmerking: Voordat u debug-opdrachten afgeeft, raadpleegt u [Belangrijke informatie over debug](//www.cisco.com/en/US/tech/tk801/tk379/technologies_tech_note09186a008017874c.shtml)[opdrachten](//www.cisco.com/en/US/tech/tk801/tk379/technologies_tech_note09186a008017874c.shtml).

Er zijn verschillende staten wanneer de nabijheid tussen twee routers wordt gevormd. U kunt de opdracht debug ip ospf adj gebruiken om de verschillende staten en ook de verkiezingen van DR en BDR te zien die in een uitgezonden OSPF netwerk plaatsvinden. In vroegere Cisco IOS Software releases kunt u de opdracht debug ip ospf nabijheid gebruiken. U moet deze debug opdracht geven voordat de buurrelatie is ingesteld.

Deze output is vanuit het perspectief van Router1. De delen van de output die in vet lettertype zijn, zijn de verschillende staten waar het nabijheidsproces doorgaat.

Router1#**debug ip ospf adj** OSPF adjacency events debugging is on \*Mar 1 01:41:23.319: OSPF: Rcv DBD from 172.16.10.1 on Ethernet0 seq 0x1F6C opt 0x42 flag 0x7 len 32 mtu 1500 **state INIT** \*Mar 1 01:41:23.323: OSPF: 2 Way Communication to 172.16.10.1 on Ethernet0, **state 2WAY** \*Mar 1 01:41:23.327: OSPF: Neighbor change Event on interface Ethernet0 \*Mar 1 01:41:23.327: OSPF: DR/BDR election on Ethernet0 \*Mar 1 01:41:23.331: OSPF: Elect BDR 172.16.10.1 \*Mar 1 01:41:23.331: OSPF: Elect DR 192.168.45.1 \*Mar 1 01:41:23.335: DR: 192.168.45.1 (Id) BDR: 172.16.10.1 (Id) \*Mar 1 01:41:23.339: OSPF: Send DBD to 172.16.10.1 on Ethernet0 seq 0x2552 opt 0x42 flag 0x7 len 32 \*Mar 1 01:41:23.343: OSPF: First DBD and we are not SLAVE \*Mar 1 01:41:23.359: OSPF: Rcv DBD from 172.16.10.1 on Ethernet0 seq 0x2552 opt 0x42 flag 0x2 len 52 mtu 1500 **state EXSTART** \*Mar 1 01:41:23.363: OSPF: NBR Negotiation Done. We are the MASTER \*Mar 1 01:41:23.367: OSPF: Send DBD to 172.16.10.1 on Ethernet0 seq 0x2553 opt 0x42 flag 0x3 len 72 \*Mar 1 01:41:23.387: OSPF: Rcv DBD from 172.16.10.1 on Ethernet0 seq 0x2553 opt 0x42 flag 0x0 len 32 mtu 1500 **state EXCHANGE** \*Mar 1 01:41:23.391: OSPF: Send DBD to 172.16.10.1 on Ethernet0 seq 0x2554 opt 0x42 flag 0x1 len 32 \*Mar 1 01:41:23.411: OSPF: Rcv DBD from 172.16.10.1 on Ethernet0 seq 0x2554 opt 0x42 flag 0x0 len 32 mtu 1500 **state EXCHANGE** \*Mar 1 01:41:23.415: OSPF: Exchange Done with 172.16.10.1 on Ethernet0 \*Mar 1 01:41:23.419: OSPF: Synchronized with 172.16.10.1 on Ethernet0, **state FULL** 01:41:23: %OSPF-5-ADJCHG: Process 1, Nbr 172.16.10.1 on Ethernet0 from LOADING to FULL, Loading Done \*Mar 1 01:41:23.879: OSPF: Build router LSA for area 0, router ID 192.168.45.1, seq 0x80000004 \*Mar 1 01:41:23.923: OSPF: Build network LSA for Ethernet0, router ID 192.168.45.1 \*Mar 1 01:41:25.503: OSPF: Neighbor change Event on interface Ethernet0 \*Mar 1 01:41:25.507: OSPF: DR/BDR election on Ethernet0 \*Mar 1 01:41:25.507: OSPF: Elect BDR 172.16.10.1 \*Mar 1 01:41:25.511: OSPF: Elect DR 192.168.45.1 \*Mar 1 01:41:25.511: DR: 192.168.45.1 (Id) BDR: 172.16.10.1 (Id) Geef de opdracht *[ip ospf-gebeurtenissen](//www.cisco.com/en/US/docs/ios/12_3/debug/command/reference/dbg_i2g.html#wp1018767)* debug uit om de gedag waarde van de timer te

controleren, zoals deze voorbeelduitvoer toont.

```
Router1#debug ip ospf events
OSPF events debugging is on
Router1#
*Mar 1 04:04:11.926: OSPF: Rcv hello from 172.16.10.1 area 0 from
  Ethernet0 10.10.10.2
*Mar 1 04:04:11.930: OSPF: End of hello processing
*Mar 1 04:04:21.926: OSPF: Rcv hello from 172.16.10.1
   area 0 from Ethernet0 10.10.10.2
*Mar 1 04:04:21.930: OSPF: End of hello processing
```
\*Mar 1 04:04:31.926: OSPF: Rcv hello from 172.16.10.1 area 0 from Ethernet0 10.10.10.2 \*Mar 1 04:04:31.930: OSPF: End of hello processing \*Mar 1 04:04:41.926: OSPF: Rcv hello from 172.16.10.1 area 0 from Ethernet0 10.10.10.2 \*Mar 1 04:04:41.930: OSPF: End of hello processing \*Mar 1 04:04:51.926: OSPF: Rcv hello from 172.16.10.1 area 0 from Ethernet0 10.10.10.2 \*Mar 1 04:04:51.930: OSPF: End of hello processing \*Mar 1 04:05:01.926: OSPF: Rcv hello from 172.16.10.1 area 0 from Ethernet0 10.10.10.2 \*Mar 1 04:05:01.930: OSPF: End of hello processing \*Mar 1 04:05:11.926: OSPF: Rcv hello from 172.16.10.1 area 0 from Ethernet0 10.10.10.2 \*Mar 1 04:05:11.930: OSPF: End of hello processing \*Mar 1 04:05:21.926: OSPF: Rcv hello from 172.16.10.1 area 0 from Ethernet0 10.10.10.2 \*Mar 1 04:05:21.930: OSPF: End of hello processing Deze uitvoer toont aan dat het hallo pakket elke 10 seconden wordt vervangen.

## <span id="page-5-0"></span>Gerelateerde informatie

- [OSPF-routers die verbonden zijn door een netwerk voor meerdere toegang](//www.cisco.com/en/US/tech/tk365/technologies_configuration_example09186a00801ec9eb.shtml?referring_site=bodynav)
- [Initiële configuraties voor OSPF-via niet-Broadcast links](//www.cisco.com/en/US/tech/tk365/technologies_tech_note09186a008009470d.shtml?referring_site=bodynav)
- [OSPF-probleemoplossing](//www.cisco.com/en/US/tech/tk365/technologies_tech_note09186a00800949f7.shtml?referring_site=bodynav)
- [OSPF-ondersteuningspagina](//www.cisco.com/en/US/tech/tk365/tk480/tsd_technology_support_sub-protocol_home.html?referring_site=bodynav)
- [Ondersteuning van IP-routingtechnologie](//www.cisco.com/en/US/tech/tk365/tsd_technology_support_protocol_home.html?referring_site=bodynav)
- Technische ondersteuning en documentatie Cisco Systems